Hi mentor teacher – I've heard from others that they are having issues with submitting sometimes as well. It is listing as 'pending' on my side yet. Please make sure that each radial button is selected (clicked on), and that there is something in each comment box, even the one by the directions at the top. Just enter NA if no other comment/rating is needed. Here's what another mentor teacher did, and it worked:

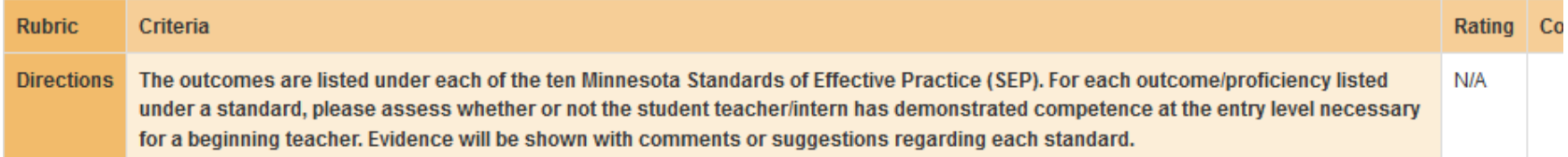

## Also in the Overall Statement section, notice the NA:

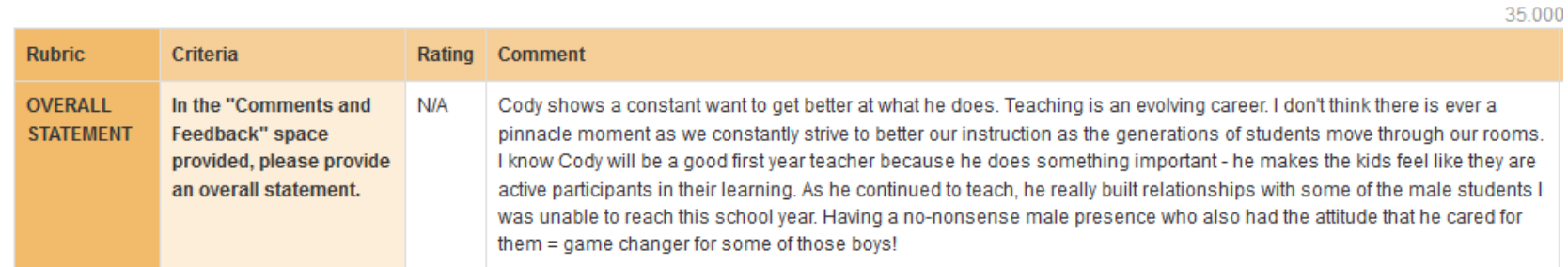

Hope this helps!!